# تالّدبُم نيوكت Catalyst 2960/2950 Series توصلل VLAN مادختساب  $\overline{\phantom{a}}$

## المحتويات

[المقدمة](#page-0-0) [المتطلبات الأساسية](#page-0-1) [المتطلبات](#page-0-2) [المكونات المستخدمة](#page-0-3) [الاصطلاحات](#page-1-0) [نظرة عامة على شبكة VLAN الصوتية](#page-1-1) [التكوين](#page-1-2) [الرسم التخطيطي للشبكة](#page-2-0) [التكوينات](#page-2-1) [استنادا إلى قيمة CoS الموثوق بها](#page-2-2) [عند إستخدام هاتف بروتوكول الإنترنت \(IP \(ليس من إنتاج Cisco](#page-4-0) [استنادا إلى قيمة DSCP الموثوق بها في رأس IP](#page-4-1) [التحقق من الصحة](#page-5-0) [معلومات ذات صلة](#page-6-0)

### <span id="page-0-0"></span>المقدمة

يوفر هذا المستند مثالاً على تكوين شبكة VLAN الصوتية على مبدّلات سلسلة 2960/2950 Catalyst. على وجه التحديد، يوضّح هذا المستند كيفية تكوين ميزة VLAN الصوتية على مبدّل 2950 Catalyst Cisco.

## <span id="page-0-1"></span>المتطلبات الأساسية

#### <span id="page-0-2"></span>المتطلبات

تأكد من استيفاء المتطلبات التالية قبل محاولة هذا التكوين:

- يتلقى معرفة أساسي من تشكيل على cisco مادة حفازة 2950/2960 sery مفتاح.
	- يتلقى فهم أساسي من صوت VLAN.

### <span id="page-0-3"></span>المكونات المستخدمة

أسست المعلومة في هذا وثيقة على ال cisco مادة حفازة 2950 مفتاح.

تم إنشاء المعلومات الواردة في هذا المستند من الأجهزة الموجودة في بيئة معملية خاصة. بدأت جميع الأجهزة المُستخدمة في هذا المستند بتكوين ممسوح (افتراضي). إذا كانت شبكتك مباشرة، فتأكد من فهمك للتأثير المحتمل لأي أمر.

#### <span id="page-1-0"></span>الاصطلاحات

راجع [اصطلاحات تلميحات Cisco التقنية للحصول على مزيد من المعلومات حول اصطلاحات المستندات.](/c/ar_ae/support/docs/dial-access/asynchronous-connections/17016-techtip-conventions.html)

### <span id="page-1-1"></span>نظرة عامة على شبكة VLAN الصوتية

تتيح ميزة شبكة VLAN الصوتية لمنافذ المحول حمل حركة مرور الصوت مع أسبقية بروتوكول الإنترنت من الطبقة 3 وقيَم (CoS) من فئة الخدمة (CoS) من هاتف IP. استنادا إلى IEEE 802.1p CoS، يدعم المحول جودة الخدمة (QoS (التي تستخدم التصنيف والجدولة لإرسال حركة مرور الشبكة من المحول. يمكنك تكوين هاتف IP Cisco لإعادة توجيه حركة المرور بأولوية p802.1 IEEE، وتكوين المحول ليثق في أولوية حركة المرور التي تم تعيينها بواسطة هاتف IP أو يتجاوزها.

أنت يستطيع شكلت المفتاح ميناء، أي يكون ربطت مع ip هاتف، أن يستعمل واحد VLAN لحركة مرور الصوت وآخر VLAN لحركة مرور البيانات من أداة يربط إلى الوصول ميناء من ال ip هاتف. يمكنك تكوين منافذ الوصول على المحول لإرسال حزم بروتوكول اكتشاف CDP (Cisco (لتوجيه هاتف IP مرفق لإرسال حركة مرور الصوت إلى المحول بأي من هذه الطرق:

- في الشبكة المحلية الظاهرية (VLAN (الصوتية التي تم وضع علامة عليها بقيمة أولوية CoS للطبقة 2
	- في شبكة VLAN الخاصة بالوصول التي تم وضع علامة عليها بقيمة أولوية CoS 2 Layer
		- في شبكة VLAN الخاصة بالوصول، قم بإلغاء تمييز (لا توجد قيمة أولوية CoS للطبقة 2)

يمكن للمحول معالجة حركة مرور البيانات التي تأتي من الجهاز المرفق بمنفذ الوصول على هاتف IP. يمكنك تكوين منافذ المحول التي ترسل حزم CDP التي ترشد هاتف IP المرفق لتكوين الوضع (الوضع الموثوق به أو غير الموثوق به) لمنفذ الوصول على الهاتف.

في الوضع الموثوق به، يقوم منفذ الوصول الموجود على هاتف IP بتمرير حركة مرور البيانات من الكمبيوتر الشخصي دون أي تغيير. في الوضع غير الموثوق به، يستقبل منفذ الوصول على هاتف IP جميع حركات مرور البيانات في إطارات Q802.1 IEEE التي تحتوي على قيمة تكلفة مرور (CoS (مكونة من الطبقة .2 القيمة الافتراضية للطبقة 2 CoS هي .0 الوضع غير الموثوق به هو الوضع الافتراضي.

## <span id="page-1-2"></span>التكوين

في هذا القسم، تقدم لك معلومات تكوين ميزات شبكة VLAN الصوتية الموضحة في هذا المستند.

في المفتاح، الصوت VLAN أعجزت سمة افتراضيا. عندما يمكن أنت ال VLAN صوتي على الميناء، كل untagged حركة مرور أرسلت وفقا التقصير CoS أولوية. قبل تمكين شبكة VLAN الصوتية، قم بتمكين جودة الخدمة على المحول من خلال إصدار أمر التكوين العام qos mls وتكوين حالة ثقة المنفذ للثقة من خلال إصدار أمر تكوين الواجهة .mls qos trust co

بشكل افتراضي، مفتاح يسقط ميناء أي إطار بعلامات تمييز في جهاز. to order in قبلت إطار مميز على مفتاح ميناء، واحد من هذا أمر ينبغي كنت شكلت على الميناء:

- switchport voice vlan dot1p •
- switchport voice vlan v\_vlan\_id
	- خط اتصال وضع switchport

أستخدم الأمر <mark>switchport voice vlan dot1p</mark> لإرشاد منفذ المحول لاستخدام وضع علامة الأولوية IEEE 802.1p لإعادة توجيه حركة مرور الصوت جميعها بأولوية أعلى من خلال شبكة VLAN الأصلية (الوصول).

أستخدم الأمر <mark>switchport voice vlan *v\_vlan\_id ل*تكوين شبكة VLAN صوتية محددة، لذلك يمكن لهاتف IP إرسال</mark> حركة مرور الصوت في إطارات IEEE 802.1Q باستخدام قيمة CoS للطبقة 2. ال cisco ip هاتف يستطيع أيضا أرسلت untagged صوت حركة مرور أو هو يستطيع استعملت تشكيله الخاص أن يرسل حركة مرور صوت إلى

الوصول VLAN من المفتاح.

أستخدم الأمر <mark>switchport priority extend trust </mark>لتوسيع حالة الثقة إلى الجهاز (PC) المتصل بهاتف IP. بإصدار هذا الأمر، سيقوم المحول بإصدار تعليمات للهاتف حول كيفية معالجة حزم البيانات من الجهاز المرفق بمنفذ الوصول على هاتف IP Cisco. تستخدم الحزم التي تم إنشاؤها بواسطة الكمبيوتر قيمة CoS معينة في رأس q.802.1 يجب ألا يقوم الهاتف بتغيير (الثقة) أولوية الإطارات الواردة على منفذ الهاتف من الكمبيوتر الشخصي.

أنت ينبغي مكنت ال CDP على المفتاح ميناء إلى أي ال ip هاتف يكون ربطت. بشكل افتراضي، يتم تمكين بروتوكول CDP بشكل عام على واجهات المحول. CDP الآلية يستعمل بين المفتاح و ip cisco هاتف to order in شكلت ال ip cisco هاتف للاتصال مع المفتاح ميناء. CDP خاص ب Systems Cisco وقد لا تكون هواتف المصنعين الآخرين قادرة على إستخدام هذه الطريقة لتكوين هاتف IP لمطابقة تكوين منفذ المحول.

ملاحظة: أستخدم [أداة بحث الأوامر](//tools.cisco.com/Support/CLILookup/cltSearchAction.do) (للعملاء [المسجلين](//tools.cisco.com/RPF/register/register.do) فقط) للحصول على مزيد من المعلومات حول الأوامر المستخدمة في هذا القسم.

### <span id="page-2-0"></span>الرسم التخطيطي للشبكة

يستخدم هذا المستند إعداد الشبكة التالي:

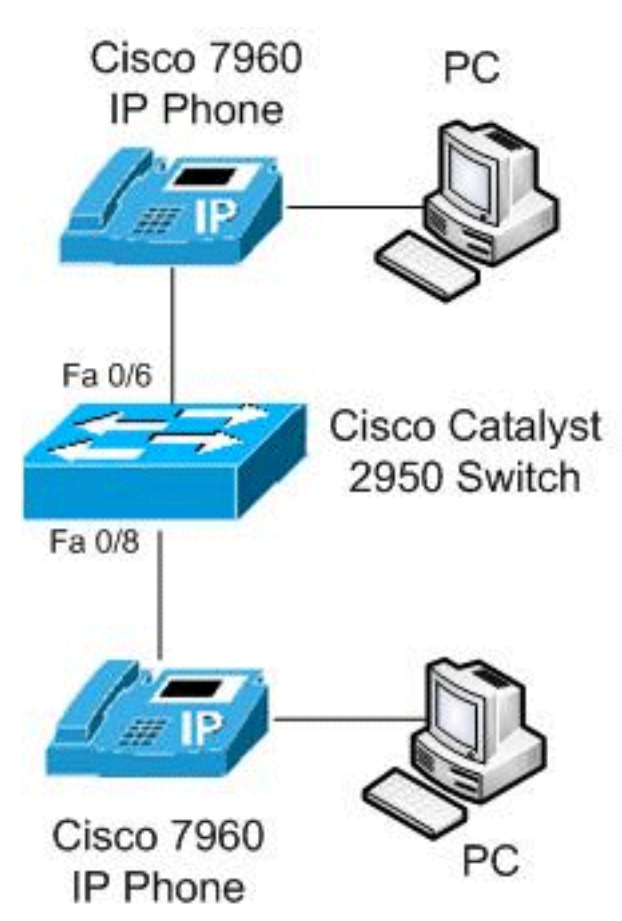

هذا رسم بياني مثال من صوت VLAN تشكيل على cisco مادة حفازة 2950 مفتاح. يتم توصيل منافذ المحول 0/6 FastEthernet و 8/0 بهاتف IP Cisco، ويتم توصيل منفذ الوصول على كل من هواتف IP بالكمبيوتر الشخصي.

### <span id="page-2-1"></span>التكوينات

يستخدم هذا المستند التكوينات التالية:

<span id="page-2-2"></span>استنادا إلى قيمة CoS الموثوق بها

في المحول 2950، قام منفذ FastEthernet 0/6 بتكوين **شبكة VLAN رقم 10** لشبكة VLAN الصوتية مع **dot1p** لاستخدام وضع تمييز الأولوية IEEE 802.1p لحركة المرور الصوتية، وتم تكوين وضع **الثقة** لحركة مرور البيانات من الكمبيوتر الشخصي المتصل بمنفذ الوصول إلى هاتف IP Cisco. هنا، يثق هاتف بروتوكول الإنترنت من Cisco في الكمبيوتر المحمول أو الكمبيوتر الشخصي عبر CoS وحركة مرور البيانات باستخدام شبكة VLAN الأصلية. يستخدم هذا التكوين عادة لمحطات عمل الإدارة أو المستخدمين ذوي الأولوية العالية أو تطبيق قيمة CoS عالية.

عندما يقوم هاتف Cisco بإصدار CDP مع المحول، يتم دائما توسيع حدود الثقة إلى هاتف IP. وهذا يعني، لا يتم تغيير حزم هاتف IP أبدا من CoS 5 إلى CoS الافتراضي. ولهذا السبب يتم إستخدام الأمر <u>switchport priority</u> [trust extend](//www.cisco.com/en/US/docs/switches/lan/catalyst2950/software/release/12.1_22_ea11x/command/reference/cli2.html#wpmkr2908208) للكمبيوتر المحمول أو الكمبيوتر الشخصي. يتم إرساله عبر CDP لإخبار هاتف IP بعدم إعادة كتابة الحزم ذات الأولوية العالية.

تم تكوين منفذ 0/8 FastEthernet مع شبكات VLAN منفصلة لحركة مرور البيانات والصوت. في هذا المثال، يتم إستخدام شبكة 10 VLAN لحركة مرور البيانات الصوتية ويستخدم شبكة 20 VLAN لحركة مرور البيانات. يتم إستخدام هذا التكوين لهواتف IP Cisco النموذجية دون الثقة في الكمبيوتر المحمول أو الكمبيوتر الشخصي. حركة المرور تستخدم نوع إطار Q802.1 IEEE.

باستخدام الأمر <u>mls qos trust coS</u> ، ينظر منفذ المحول Catalyst switch في قيمة CoS في رأس الإيثرنت لتصنيف حركة مرور الدخول ويثق في قيمة CoS للحزمة التي تم وضع علامة عليها والتي تنشأ من هاتف IP Cisco. بشكل افتراضي، يصبح منفذ الإيثرنت غير موثوق به، لذلك لن يتم الثقة في حركة مرور البيانات القادمة من شبكة VLAN الصوتية وشبكة VLAN الخاصة بالبيانات.

أستخدم الأمر **priority-queue out** لمنح الحزم الصوتية امتيازات head-of-line عند محاولة الخروج من المنفذ الذي يمنع الرجفان. يقوم الأمر <mark>arbre portfast</mark> بإزالة الواجهة من بروتوكول الشجرة المتفرعة، ويقوم الأمر [bpduguard](//www.cisco.com/en/US/docs/switches/lan/catalyst2950/software/release/12.1_22_ea11x/command/reference/cli2.html#wpmkr3076227) بحماية الشبكة في حالة محاولة شخص ما توصيل محول جديد بها بعد إلغاء توصيل هاتف IP. إن كان مفتاح أن يكون ربطت في، الميناء كان يذهب إلى handicapé. عادة ما تتم إضافة هذه إلى منافذ الهاتف.

#### Cisco Catalyst 2950 Switch

```
Switch#configure terminal
                                  Switch(config)#mls qos
               Switch(config)#interface fastethernet 0/6
     Set the interface to classify incoming traffic ---!
  packets by using the packet CoS value. Switch(config-
                                   if)#mls qos trust cos
   Configure the phone to use IEEE 802.1p priority ---!
tagging for voice traffic. Switch(config-if)#switchport
                                        voice vlan dot1p
              Switch(config-if)#switchport voice vlan 10
    Trust the CoS value the PC sends in on the data ---!
VLAN. Switch(config-if)#switchport priority extend trust
                    Switch(config-if)#priority-queue out
                Switch(config-if)#spanning-tree portfast
        Switch(config-if)#spanning-tree bpduguard enable
                                  Switch(config-if)#exit
             Switch(config)#interface gigabitethernet0/8
                     Switch(config-if)#mls qos trust cos
       Configure specified VLANs for voice and data ---!
     traffic. Switch(config-if)#switchport voice vlan 10
             Switch(config-if)#switchport access vlan 20
                    Switch(config-if)#priority-queue out
                Switch(config-if)#spanning-tree portfast
```
#### <span id="page-4-0"></span>عند إستخدام هاتف بروتوكول الإنترنت (IP (ليس من إنتاج Cisco

إذا كنت تستخدم هاتف IP ليس من Cisco لا يتعرف على CDP الخاص ب Cisco ويقوم بإعداد منفذ خط الاتصال تلقائيا، فسيتعين عليك تكوين خط الاتصال يدويا. في مثال التكوين هذا، نقيد شبكات VLAN إلى 10 و 20، ونحظر شبكة VLAN الأصلية الافتراضية 1 أو شبكة VLAN رقم .0 10 VLAN استعملت لحركة مرور الصوت و 20 VLAN استعملت لحركة مرور البيانات. يعلم الهاتف الذي ليس من إنتاج IP Cisco شبكة VLAN الصحيحة للحزم ذات العلامات الخاصة بها من خلال التكوين اليدوي أو من خلال ملف TFTP الذي يقوم بتنزيله أثناء التمهيد. يستعمل هذا مثال هذا تشكيل:

#### Cisco Catalyst 2950 Switch

```
Switch#configure terminal
              Switch(config)#interface fastethernet 0/6
      Trusts tagged packets CoS value; all untagged---!
            packets reset DSCP value in IP header to 0.
                    Switch(config-if)#mls qos trust cos
         Turn off DTP (dynamic trunking protocol). ---!
               Switch(config-if)#switchport nonegotiate
Forces the port into trunking mode. Switch(config- ---!
                              if)#switchport mode trunk
      Switch(config-if)#switchport trunk native vlan 20
 Restricts the VLANs. Switch(config-if)#switchport ---!
                              trunk allowed vlans 10,20
                   Switch(config-if)#priority-queue out
         Switch(config-if)#spanning-tree portfast trunk
       Switch(config-if)#spanning-tree bpduguard enable
                                 Switch(config-if)#exit
```
### <span id="page-4-1"></span>استنادا إلى قيمة DSCP الموثوق بها في رأس IP

هنا، نستخدم قيمة DSCP (Points Code DiffService (موثوق بها بدلا من قيمة CoS، لأن CoS توفر طريقة لفهم أهمية الحزمة فقط بالنظر إلى رأسها DSCP 2.L هو حقل -6بت داخل حزمة IP. أستخدم الأمر [Trust QoS MLS](//www.cisco.com/en/US/docs/switches/lan/catalyst2950/software/release/12.1_22_ea11x/command/reference/cli1.html#wpmkr1949189) [DSCP](//www.cisco.com/en/US/docs/switches/lan/catalyst2950/software/release/12.1_22_ea11x/command/reference/cli1.html#wpmkr1949189) للثقة في قيمة DSCP في رأس IP. في هذه الحالة، يقوم هاتف بروتوكول الإنترنت بتعيين DSCP الخاص به بشكل صحيح في الحزم الخاصة به وسيعمل الكمبيوتر المحمول على تعيين DSCP الخاص به بشكل صحيح. يستعمل هذا مثال هذا تشكيل:

### Cisco Catalyst 2950 Switch Switch#**configure terminal** Switch(config)#**interface fastethernet 0/6** *Trust the DSCP value in the IP header.---!* Switch(config-if)#**mls qos trust DSCP** *IP phone VLAN* Switch(config-if)#**switchport voice** *---!* **vlan 10** Switch(config-if)#**switchport access vlan 20** *Trust the DSCP value the PC sends in on the data ---! VLAN.* Switch(config-if)#**switchport priority extend trust**

Switch(config-if)#**priority-queue out** Switch(config-if)#**spanning-tree portfast** Switch(config-if)#**spanning-tree bpduguard enable** Switch(config-if)#**exit**

### <span id="page-5-0"></span>التحقق من الصحة

استخدم هذا القسم لتأكيد عمل التكوين بشكل صحيح.

تدعم <u>اداة مترجم الإخراج (للعملاءالمسجلين فقط) بعض اوامر</u> show. استخدم اداة مترجم الإخراج (OIT) لعرض تحليل مُخرَج الأمر show .

أستخدم الأمر <u>show interfaces *interface-id* switchport</u> للتحقق من تكوين شبكة VLAN الصوتية.على سبيل المثال: Switch#**show interfaces FastEthernet 0/6 switchport** Name: Fa0/6 Switchport: Enabled Administrative Mode: dynamic desirable Operational Mode: static access Administrative Trunking Encapsulation: dot1q Operational Trunking Encapsulation: native Negotiation of Trunking: On (Access Mode VLAN: 1 (default (Trunking Native Mode VLAN: 1 (default **Voice VLAN: dot1p** Administrative private-vlan host-association: none Administrative private-vlan mapping: none Administrative private-vlan trunk native VLAN: none Administrative private-vlan trunk encapsulation: dot1q Administrative private-vlan trunk normal VLANs: none Administrative private-vlan trunk private VLANs: none Operational private-vlan: none Trunking VLANs Enabled: ALL Pruning VLANs Enabled: 2-1001 Capture Mode Disabled Capture VLANs Allowed: ALL Protected: false Unknown unicast blocked: disabled Unknown multicast blocked: disabled **Appliance trust: trusted**

```
• استخدم الأمر show running-config interface interface-id للتحقق من إدخالات شبكة VLAN الصوتية
                                                      الخاصة بك لواجهة معينة.على سبيل المثال:
                                    Switch#show running-config interface fastEthernet 0/6
                                                                 ...Building configuration
                                                         Current configuration : 139 bytes
                                                                                           !
                                                                 interface FastEthernet0/6
                                                              switchport voice vlan dot1p 
                                                                 switchport voice vlan 10 
                                                         switchport priority extend trust 
                                                                         mls qos trust cos 
                                                                        priority-queue out 
                                                                   spanning-tree portfast 
                                                           spanning-tree bpduguard enable 
                                                                                         end
```
Switch#**show running-config interface fastEthernet 0/8**

```
...Building configuration
Current configuration : 137 bytes
                                !
       interface FastEthernet0/8
       switchport voice vlan 10 
       switchport access vlan 20 
               mls qos trust cos 
              priority-queue out 
          spanning-tree portfast 
 spanning-tree bpduguard enable 
                               end
```
## <span id="page-6-0"></span>معلومات ذات صلة

- [Cisco Catalyst 2950 Series Switches المحولات دعم صفحة](//www.cisco.com/en/US/products/hw/switches/ps628/tsd_products_support_series_home.html?referring_site=bodynav)●
- [Cisco Catalyst 2960 Series Switches المحولات دعم صفحة](//www.cisco.com/en/US/products/ps6406/tsd_products_support_series_home.html?referring_site=bodynav)
	- <u>[دعم منتجات المحولات](//www.cisco.com/cisco/web/psa/default.html?mode=prod&level0=268438038&referring_site=bodynav)</u>
	- [دعم تقنية تحويل شبكات LAN](//www.cisco.com/cisco/web/psa/default.html?mode=tech&level0=268435696&referring_site=bodynav)
	- [الدعم التقني والمستندات Systems Cisco](//www.cisco.com/cisco/web/support/index.html?referring_site=bodynav)

ةمجرتلا هذه لوح

ةي الآلال تاين تان تان تان ان الماساب دنت الأمانية عام الثانية التالية تم ملابات أولان أعيمته من معت $\cup$  معدد عامل من من ميدة تاريما $\cup$ والم ميدين في عيمرية أن على مي امك ققيقا الأفال المعان المعالم في الأقال في الأفاق التي توكير المالم الما Cisco يلخت .فرتحم مجرتم اهمدقي يتلا ةيفارتحالا ةمجرتلا عم لاحلا وه ىل| اًمئاد عوجرلاب يصوُتو تامجرتلl مذه ققد نع امتيلوئسم Systems ارامستناه انالانهاني إنهاني للسابلة طربة متوقيا.